# CM3106 Chapter 2: DSP, Filters and the Fourier Transform

Prof David Marshall dave.marshall@cs.cardiff.ac.uk and Dr Kirill Sidorov K.Sidorov@cs.cf.ac.uk www.facebook.com/kirill.sidorov

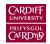

School of Computer Science & Informatics Cardiff University, UK

# Digital Signal Processing and Digital Audio Recap from CM2104/CM2208

#### Issues to be Recapped:

Basic Digital Signal Processing and Digital Audio

- Waveforms and Sampling Theorem
- Digital Audio Signal Processing
- Filters

For full details please refer to last Year's <u>CM2208 Course Material</u> — Especially detailed <u>underpinning maths</u> — and also <u>CM2104 Notes</u>.

# Simple Waveforms

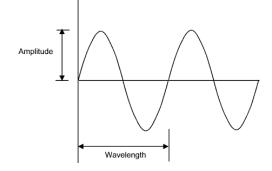

- Frequency is the number of cycles per second and is measured in Hertz (Hz)
- Wavelength is inversely proportional to frequency
  - i.e. Wavelength varies as  $\frac{1}{frequency}$

## The Sine Wave and Sound

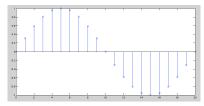

The general form of the sine wave we shall use (quite a lot of) is as follows:

$$y = A.sin(2\pi.n.F_w/F_s)$$

where:

A is the amplitude of the wave,  $F_w$  is the frequency of the wave,  $F_s$  is the sample frequency, *n* is the sample index. MATLAB function: sin() used — works in radians

# Relationship Between Amplitude, Frequency and Phase

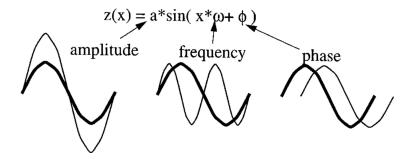

## Phase of a Sine Wave

#### sinphasedemo.m

```
% Simple Sin Phase Demo
samp_freq = 400;
dur = 800: % 2 seconds
amp = 1; phase = 0; freq = 1;
s1 = mysin(amp,freq,phase,dur,samp_freq);
axisx = (1:dur)*360/samp_freq; % x axis in degrees
plot(axisx.s1):
set(gca, 'XTick', [0:90:axisx(end)]);
fprintf('Initial Wave: \t Amplitude = ...\n', amp, freq, phase,...);
% change amplitude
phase = input('\nEnter Phase:\n\n');
s2 = mysin(amp,freq,phase,dur,samp_freq);
hold on:
plot(axisx, s2,'r');
set(gca, 'XTick', [0:90:axisx(end)]);
```

#### Phase of a Sine Wave: sinphasedemo output

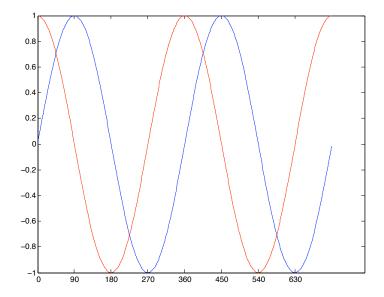

# Basic DSP Concepts and Definitions: The Decibel (dB)

When referring to measurements of power or intensity, we express these in decibels (dB):

$$X_{dB} = 10 \log_{10} \left( rac{X}{X_0} 
ight)$$

where:

- X is the actual value of the quantity being measured,
- X<sub>0</sub> is a specified or implied reference level,
- $X_{dB}$  is the quantity expressed in units of decibels, relative to  $X_0$ .
- X and  $X_0$  must have the same dimensions they must measure the same type of quantity in the the same units.
- the same type of quantity in the the same units.
  The reference level itself is always at 0 dB as shown by setting X = X<sub>0</sub> (note: log<sub>10</sub>(1) = 0).

#### Why Use Decibel Scales?

- When there is a large range in frequency or magnitude, logarithm units often used.
- If X is greater than X<sub>0</sub> then X<sub>dB</sub> is positive (Power Increase)
- If X is less than X<sub>0</sub> then X<sub>dB</sub> is negative (Power decrease).
- Power Magnitude = |X(i)|<sup>2</sup> so (with respect to reference level)

$$X_{dB} = 10 \log_{10}(|X(i)|^2) = 20 \log_{10}(|X(i)|)$$

which is an expression of dB we often come across.

## Decibel and Chillies!

Decibels are used to express wide dynamic ranges in a many applications:

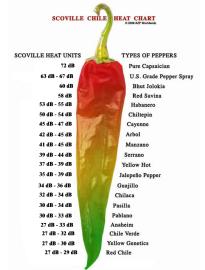

- dB is commonly used to quantify sound levels relative to some 0 dB reference.
- The reference level is typically set at the threshold of human perception
- Human ear is capable of detecting a very large range of sound pressures.

#### Threshold of Pain

The ratio of sound pressure that causes **permanent** damage from short exposure to the limit that (undamaged) ears can hear is above a million:

- The ratio of the maximum power to the minimum power is above one (short scale) trillion (10<sup>12</sup>).
- The log of a trillion is 12, so this ratio represents a difference of 120 dB.

**120 dB** is the quoted **Threshold of Pain** for Humans.

# Examples of dB measurement in Sound (cont.)

#### Speech Sensitivity

Human ear is not equally sensitive to all the frequencies of sound within the entire spectrum:

- Maximum human sensitivity at noise levels at between 2 and 4 kHz (Speech)
  - These are factored more heavily into sound descriptions using a process called frequency weighting.
  - Filter (Partition) into frequency bands concentrated in this range.
  - Used for Speech Analysis
  - Mathematical Modelling of Human Hearing
  - Audio Compression (E.g. MPEG Audio)

#### More on this Later

# Examples of dB measurement in Sound (cont.)

#### Digital Noise increases by 6dB per bit

In digital audio sample representation (linear pulse-code modulation (PCM)),

- The first bit (least significant bit, or LSB) produces residual quantization noise (bearing little resemblance to the source signal)
- Each subsequent bit offered by the system doubles the resolution, corresponding to a 6 (= 10 \* log<sub>10</sub>(4)) dB.
- So a 16-bit (linear) audio format offers 15 bits beyond the first, for a dynamic range (between quantization noise and clipping) of (15 × 6) = 90 dB, meaning that the maximum signal is 90 dB above the theoretical peak(s) of quantisation noise.
- 8-bit linear PCM similarly gives  $(7 \times 6) = 42$  dB.
- 48 dB difference between 8- and 16-bit which is (48/6 (dB)) 8 times as noisy.

#### More on this Later

# Signal to Noise

**Signal-to-noise ratio** is a term for the power ratio between a signal (meaningful information) and the background noise:

$${\it SNR} = rac{{\it P_{signal}}}{{\it P_{noise}}} = \left(rac{{\it A_{signal}}}{{\it A_{noise}}}
ight)^2$$

where P is average power and A is RMS amplitude.

Both signal and noise power (or amplitude) must be measured at the same or equivalent points in a system, and within the same system bandwidth.

Because many signals have a very wide dynamic range, SNRs are usually expressed in terms of the logarithmic decibel scale:

$$SNR_{dB} = 10 \log_{10} \left( \frac{P_{signal}}{P_{noise}} \right) = 20 \log_{10} \left( \frac{A_{signal}}{A_{noise}} \right)$$

# System Representation: Algorithms and Signal Flow Graphs

It is common to represent digital system signal processing routines as a visual **signal flow graphs**.

We use a simple *equation* relation to describe the **algorithm**.

#### Three Basic Building Blocks

We will need to consider *three* processes:

- Delay
- Multiplication
- Summation

#### Delay

We represent a delay of one sampling interval by a block with a T label:

• 
$$x(n)$$
 T  $y(n) = x(n-1)$  • •

• We describe the algorithm via the equation: y(n) = x(n-1)

# Signal Flow Graphs: Delay Example

#### A Delay of 2 Samples

A delay of the input signal by two sampling intervals:

• We can describe the **algorithm** by:

$$\mathbf{y}(\mathbf{n}) = \mathbf{x}(\mathbf{n} - \mathbf{2})$$

We can use the block diagram to represent the signal flow graph as:

$$\mathbf{x}(n) \rightarrow \mathbf{T} \qquad y(n) = x(n-1) \rightarrow \mathbf{T} \qquad y(n) = x(n-2) \rightarrow \mathbf{O}$$

# Signal Flow Graphs: Multiplication

#### Multiplication

- We represent a multiplication or weighting of the input signal by a circle with a × label .
- We describe the algorithm via the equation:  $y(n) = a \cdot x(n)$

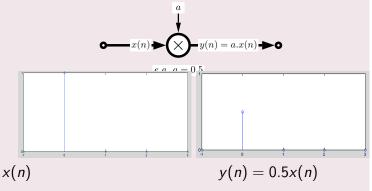

# Signal Flow Graphs: Addition

#### Addition

- We represent a addition of two input signal by a circle with a + label.
- We describe the algorithm via the equation:

 $y(n)=a_1.x_1(n)+a_2.x_2(n)$ 

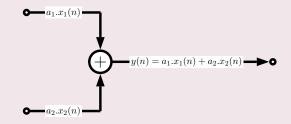

# Signal Flow Graphs: Addition Example

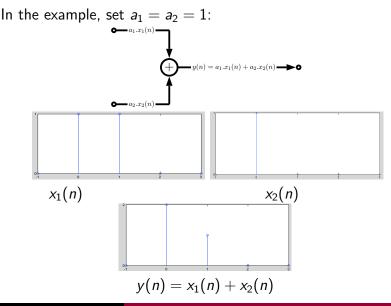

# Signal Flow Graphs: Complete Example

#### All Three Processes Together

We can combine all above algorithms to build up more complex algorithms:

$$\mathsf{y}(\mathsf{n}) = \frac{1}{2}\mathsf{x}(\mathsf{n}) + \frac{1}{3}\mathsf{x}(\mathsf{n}-1) + \frac{1}{4}\mathsf{x}(\mathsf{n}-2)$$

This has the following signal flow graph:

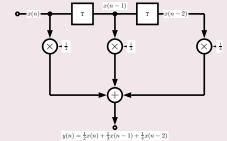

# Signal Flow Graphs: Complete Example Impulse Response

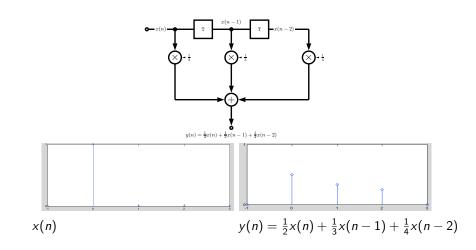

## 2.2 Filtering

#### Filtering

**Filtering** in a broad sense is selecting portion(s) of data for some processing.

If we isolate a portion of data (e.g. audio, image, video) we can

- Remove it E.g. Low Pass, High Pass etc. filtering
- Attenuate it Enhance or diminish its presence, *E.g.* Equalisation, Audio Effects/Synthesis
- Process it in other ways Digital Audio, E.g. Audio Effects/Synthesis

#### **More Later**

# Filtering Examples (More Later)

#### Filtering Examples:

- In many multimedia contexts this involves the removal of data from a signal — This is essential in almost all aspects of lossy multimedia data representations.
  - JPEG Image Compression
  - MPEG Video Compression
  - MPEG Audio Compression
- In Digital Audio we may wish to determine a range of frequencies we wish the enhance or diminish to equalise the signal, e.g.:
  - Tone Treble and Bass Controls
  - Equalisation (EQ)
  - **Synthesis** Subtractive Synthesis, EQ in others.

## How can we filter a Digital Signal

#### Two Ways to Filter

- Temporal Domain E.g. Sampled (PCM) Audio
- Frequency Domain Analyse frequency components in signal.

We will look at filtering in the **frequency space** very soon, but first we consider filtering in the **temporal domain** via **impulse responses**.

#### Temporal Domain Filters

We will look at:

IIR Systems : Infinite impulse response systems

FIR Systems : Finite impulse response systems

# Infinite Impulse Response (IIR) Systems

#### Simple Example IIR Filter

The algorithm is represented by the difference equation:

$$y(n) = x(n) - a_1 \cdot y(n-1) - a_2 \cdot y(n-2)$$

This produces the opposite signal flow graph

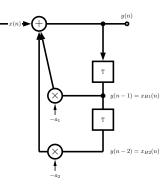

# Infinite Impulse Response (IIR)Systems Explained

#### **IIR Filter Explained**

The following happens:

- The output signal y(n) is fed back through a series of delays
- Each delay is weighted
- Each fed back weighted delay is summed and passed to new output.
- Such a feedback system is called a recursive system

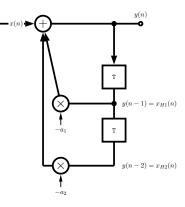

# A Complete IIR System

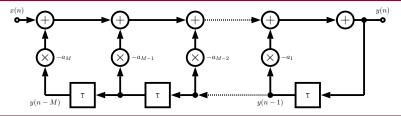

#### Complete IIR Algorithm

Here we extend:

The **input** delay line up to N - 1 elements and

The **output** delay line by M elements.

We can represent the IIR system algorithm by the difference equation:

$$y(n) = x(n) - \sum_{k=1}^{M} a_k y(n-k)$$

# Finite Impulse Response (FIR) Systems

FIR system's are slightly simpler — there is **no feedback loop**.

#### Simple Example FIR Filter

A simple FIR system can be described as follows:

$$y(n) = b_0 x(n) + b_1 x(n-1) + b_2 x(n-2)$$

- The input is fed through delay elements
- Weighted sum of delays gives y(n)

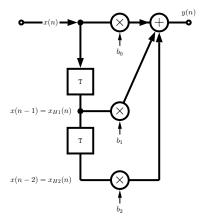

# A Complete FIR System

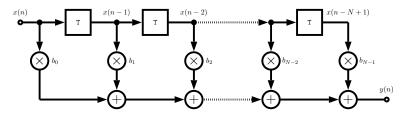

#### FIR Algorithm

To develop a more complete FIR system we need to add N-1 feed forward delays

We can describe this with the algorithm:

$$y(n) = \sum_{k=0}^{N-1} b_k x(n-k)$$

# Filtering with IIR/FIR

We have **two filter banks** defined by vectors:  $A = \{a_k\}, B = \{b_k\}.$ 

These can be applied in a *sample-by-sample* algorithm:

 MATLAB provides a generic filter(B,A,X) function which filters the data in vector X with the filter described by vectors A and B to create the filtered data Y. The filter is of the standard difference equation form:

 $\begin{aligned} \mathsf{a}(1) * \mathsf{y}(n) &= b(1) * \mathsf{x}(n) + b(2) * \mathsf{x}(n-1) + \dots + b(nb+1) * \mathsf{x}(n-nb) \\ &- \mathsf{a}(2) * \mathsf{y}(n-1) - \dots - \mathsf{a}(na+1) * \mathsf{y}(n-na) \end{aligned}$ 

If a(1) is not equal to 1, filter normalizes the filter coefficients by a(1). If a(1) equals 0, filter() returns an error

#### How do I create Filter banks A and B

- Filter banks can be created manually Hand Created:
   See next slide and Equalisation example later in slides
- MATLAB can provide some predefined filters a few slides on, see lab classes

Many standard filters provided by MATLAB

See also help filter, online MATLAB docs and lab classes.

# Filtering with IIR/FIR: Simple Example

The MATLAB file <u>IIRdemo.m</u> sets up the filter banks as follows:

# IRdemo.m fg=4000; fa=48000; k=tan(pi\*fg/fa); b(1)=1/(1+sqrt(2)\*k+k^2); b(2)=-2/(1+sqrt(2)\*k+k^2); b(3)=1/(1+sqrt(2)\*k+k^2); a(1)=1; a(2)=2\*(k^2-1)/(1+sqrt(2)\*k+k^2); a(3)=(1-sqrt(2)\*k+k^2)/(1+sqrt(2)\*k+k^2);

How to apply the (previous) difference equation:

By hand

IIRdemo.m cont.

```
for n=1:N
    y(n)=b(1)*x(n) + b(2)*xh1 + b(3)*xh2 ...
        - a(2)*yh1 - a(3)*yh2;
    xh2=xh1;xh1=x(n);
    yh2=yh1;yh1=y(n);
end;
```

Use MATLAB filter() function — see next but one slide
 Far more preferable: general — any length filter

## Filtering with IIR: Simple Example Output

This produces the following output:

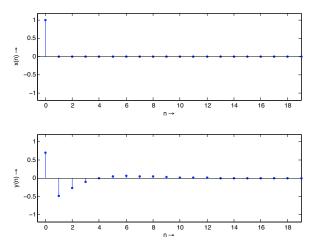

## **MATLAB** filters

Matlab filter() function implements an IIR/FIR hybrid filter.

#### Type help filter:

FILTER One-dimensional digital filter.

Y = FILTER(B,A,X) filters the data in vector X with the filter described by vectors A and B to create the filtered data Y. The filter is a "Direct Form II Transposed" implementation of the standard difference equation:

$$a(1)*y(n) = b(1)*x(n) + b(2)*x(n-1) + \dots + b(nb+1)*x(n-nb) - a(2)*y(n-1) - \dots - a(na+1)*y(n-na)$$

If a(1) is not equal to 1, FILTER normalizes the filter coefficients by a(1).

FILTER always operates along the first non-singleton dimension, namely dimension 1 for column vectors and non-trivial matrices, and dimension 2 for row vectors.

MATLAB provides a few built-in functions to create ready made filter parameter A and B:

#### Some common MATLAB Filter Bank Creation Functions

*E.g*: butter, buttord, besself, cheby1, cheby2, ellip.

See help or doc appropriate function.

# 2.3 Fourier Transform (Recap from CM2104/CM2208

#### The Frequency Domain

The **Frequency domain** can be obtained through the transformation, via **Fourier Transform (FT)**, from

• one Temporal (Time) or Spatial domain

to the other

#### Frequency Domain

 We do not think in terms of signal or pixel intensities but rather underlying sinusoidal waveforms of varying frequency, amplitude and phase.

## Applications of Fourier Transform

#### Numerous Applications including:

- Essential tool for Engineers, Physicists, Mathematicians and Computer Scientists
- Fundamental tool for Digital Signal Processing and Image Processing
- Many types of Frequency Analysis:
  - Filtering
  - Noise Removal
  - Signal/Image Analysis
  - Simple implementation of Convolution
  - Audio and Image Effects Processing.
  - Signal/Image Restoration e.g. Deblurring
  - Signal/Image Compression MPEG (Audio and Video), JPEG use related techniques.
  - Many more .....

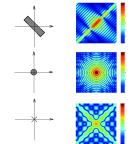

## Introducing Frequency Space

#### 1D Audio Example

Lets consider a 1D (e.g. Audio) example to see what the different domains mean:

Consider a complicated sound such as the a chord played on a piano or a guitar.

We can describe this sound in two related ways:

Temporal Domain : Sample the amplitude of the sound many times a second, which gives an approximation to the sound as a function of time.

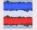

Frequency Domain : Analyse the sound in terms of the pitches of the notes, or frequencies, which make the sound up, recording the amplitude of each frequency.

| Non None Chards Pay 2 |                  |
|-----------------------|------------------|
| C Do                  | Malee7<br>Minor7 |
| •                     | Aug              |
| 2 10                  |                  |
| (O)                   | , <b>₽</b> 8     |
|                       |                  |
|                       |                  |
|                       |                  |

Fundamental Frequencies

- Db : 554.40Hz
  - F : 698.48Hz
- Ab : 830.64Hz
- C: 1046.56Hz

plus harmonics/partial frequencies ....

### Back to Basics

#### An 8 Hz Sine Wave

A signal that consists of a sinusoidal wave at 8 Hz.

- 8 Hz means that wave is completing 8 cycles in 1 second
- The frequency of that wave is 8 Hz.

From the **frequency domain** we can see that the composition of our signal is

- one peak occurring with a frequency of 8 Hz — there is only one sine wave here.
  - with a magnitude/fraction of 1.0 i.e. it is the whole signal.

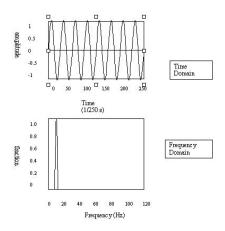

## 2D Image Example

#### What do Frequencies in an Image Mean?

Now images are no more complex really:

- Brightness along a line can be recorded as a set of values measured at equally spaced distances apart,
- Or equivalently, at a set of spatial frequency values.
- Each of these frequency values is a frequency component.
- An image is a 2D array of pixel measurements.
- We form a 2D grid of spatial frequencies.
  - A given frequency component now specifies what contribution is made by data which is changing with specified x and y direction spatial frequencies.

#### What do Frequencies in an Image Mean? (Cont.)

- Large values at high frequency components then the data is changing rapidly on a short distance scale.
  - *e.g.* a page of text
  - However, Noise contributes (very) High Frequencies also

Large low frequency components then the large scale features of the picture are more important.

*e.g.* a single fairly simple object which occupies most of the image.

## Visualising Frequency Domain Transforms

#### Sinusoidal Decomposition

- Any digital signal (function) can be decomposed into purely sinusoidal components
  - Sine waves of different size/shape varying amplitude, frequency and phase.
- When added back together they reconstitute the original signal.
- The Fourier transform is the tool that performs such an operation.

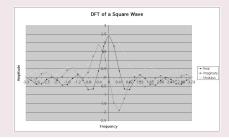

# Summing Sine Waves. Example: to give a Square(ish) Wave (**E.g. Additive Synthesis**)

## Digital signals are composite signals made up of many sinusoidal frequencies

A 200Hz digital signal (square(ish) wave) may be a composed of 200, 600, 1000, etc. sinusoidal signals which sum to give:

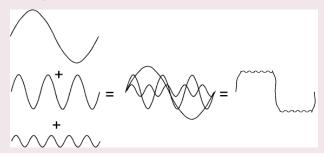

#### So What Does All This Mean?

Transforming a signal into the frequency domain allows us

- To see what sine waves make up our underlying signal
- **E.g.** 
  - One part sinusoidal wave at 50 Hz and
  - Second part sinusoidal wave at 200 Hz.
  - Etc.
- More complex signals will give more complex decompositions but the idea is exactly the same.

#### Basic Idea of Filtering in Frequency Space

Filtering now involves **attenuating** or **removing** certain frequencies — **easily performed**:

- Low pass filter
  - Ignore high frequency noise components make zero or a very low value.
  - Only store lower frequency components
- High Pass Filter opposite of above
- Bandpass Filter only allow frequencies in a certain range.

#### Think Graphic Equaliser

An easy way to visualise what is happening is to think of a graphic equaliser on a stereo system (or some software audio players, *e.g. iTunes*).

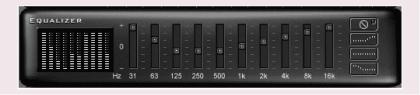

## So are we ready for the Fourier Transform?

#### We have all the Tools....

- This lecture, so far, (hopefully) set the context for Frequency decomposition.
- Past Maths Lectures:
  - **Odd/Even Functions**: sin(-x) = -sin(x), cos(-x) = cos(x)
  - **Complex Numbers:** Phasor Form  $re^{i\phi} = r(\cos \phi + i \sin \phi)$
  - **Calculus Integration**:  $\int e^{kx} dx = \frac{e^{kx}}{k}$
- Digital Signal Processing:
  - Basic Waveform Theory. Sine Wave  $y = A.sin(2\pi . n.F_w/F_s)$ where: A = amplitude,  $F_w =$  wave frequency,  $F_s =$  sample frequency, n is the sample index.

Relationship between Amplitude, Frequency and Phase:

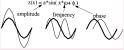

Cosine is a Sine wave 90° out of phase

Impulse Responses

■ DSP + Image Proc.: Filters and other processing, Convolution

CM3106 Chapter 2

2.3 Fourier Transform: Moving into the Frequency Domain

## Fourier Theory

#### Introducing The Fourier Transform

The tool which **converts** a **spatial** or **temporal** (real space) **description** of **audio/image** data, for example, into one in terms of its **frequency components** is called the **Fourier transform** 

The new version is usually referred to as the **Fourier space description** of the data.

We then essentially process the data:

• *E.g.* for **filtering** basically this means attenuating or setting certain frequencies to zero

We then need to **convert data back** (or **invert**) to **real audio**/imagery to use in our applications.

The corresponding **inverse** transformation which turns a Fourier space description back into a real space one is called the **inverse Fourier** transform.

## 1D Fourier Transform

#### 1D Case (e.g. Audio Signal)

Considering a continuous function f(x) of a single variable x representing distance (or time).

The Fourier transform of that function is denoted F(u), where u represents spatial (or temporal) frequency is defined by:

$$F(u) = \int_{-\infty}^{\infty} f(x) e^{-2\pi i x u} dx.$$

**Note:** In general F(u) will be a complex quantity *even though* the original data is purely real.

- The meaning of this is that not only is the magnitude of each frequency present important, but that its phase relationship is too.
- Recall Phasors from Complex Number Lectures.
  - $e^{-2\pi i \times u}$  above is a **Phasor**.

#### Inverse 1D Fourier Transform

The **inverse Fourier transform** for regenerating f(x) from F(u) is given by

$$f(x) = \int_{-\infty}^{\infty} F(u) e^{2\pi i x u} \, du,$$

which is rather similar to the (forward) Fourier transform

- except that the exponential term has the opposite sign.
- It is not negative

## Fourier Transform Example

#### Fourier Transform of a Top Hat Function

Let's see how we compute a Fourier Transform: consider a particular function f(x) defined as

 $f(x) = \begin{cases} 1 & \text{if } |x| \le 1 \\ 0 & \text{otherwise,} \end{cases}$ 

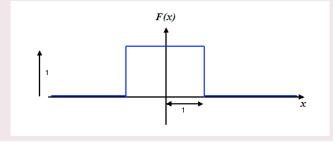

## The Sinc Function (1)

#### We derive the Sinc function

So its Fourier transform is:

$$F(\mathbf{u}) = \int_{-\infty}^{\infty} f(x)e^{-2\pi i x u} dx$$
$$= \int_{-1}^{1} 1 \times e^{-2\pi i x u} dx$$
$$= \frac{-1}{2\pi i u} (e^{2\pi i u} - e^{-2\pi i u})$$

Now (refer to Complex Numbers Lectures/Maths Formula Sheet Handout)

$$\sin \theta = \frac{e^{i\theta} - e^{-i\theta}}{2i}, \text{So}$$
$$F(u) = \frac{\sin 2\pi u}{\pi u}.$$

In this case, F(u) is purely real, which is a consequence of the original data being symmetric in x and -x.

f(x) is an even function.

A graph of F(u) is shown overleaf.

This function is often referred to as the Sinc function.

## The Sinc Function Graph

#### The Sinc Function

## The Fourier transform of a top hat function, the **Sinc function**:

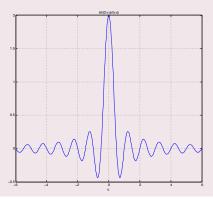

#### 2D Case (*e.g.* Image data)

If f(x, y) is a function, for example **intensities** in an **image**, its **Fourier transform** is given by

$$F(u, v) = \int_{-\infty}^{\infty} \int_{-\infty}^{\infty} f(x, y) \mathbf{e}^{-2\pi \mathbf{i}(\mathbf{x}\mathbf{u} + \mathbf{y}\mathbf{v})} \, dx \, dy,$$

and the inverse transform, as might be expected, is

$$f(x,y) = \int_{-\infty}^{\infty} \int_{-\infty}^{\infty} F(u,v) e^{2\pi i (xu+yv)} du dv$$

#### But All Our Audio and Image data are Digitised!!

Thus, we need a *discrete* formulation of the Fourier transform:

- Assumes regularly spaced data values, and
- Returns the value of the Fourier transform for a set of values in frequency space which are equally spaced.

This is done quite naturally by replacing the integral by a summation, to give the *discrete Fourier transform* or **DFT** for short.

### 1D Discrete Fourier transform

#### 1D Case:

In 1D it is convenient now to assume that x goes up in steps of 1, and that there are N samples, at values of x from 0 to N - 1.

So the DFT takes the form

$$F(u) = \frac{1}{N} \sum_{x=0}^{N-1} f(x) e^{-2\pi i x u/N},$$

while the inverse DFT is

$$f(x) = \sum_{x=0}^{N-1} F(u) e^{2\pi i x u/\mathbf{N}}.$$

**NOTE:** Minor changes from the continuous case are a factor of 1/N in the **exponential** terms, and also the factor 1/N in front of the forward transform which **does not appear** in the **inverse** transform.

#### 2D Case

The **2D DFT** works is similar.

So for an  $N \times M$  grid in x and y we have

$$F(\mathbf{u},\mathbf{v}) = \frac{1}{\mathsf{NM}} \sum_{x=0}^{\mathsf{N}-1} \sum_{y=0}^{\mathsf{M}-1} f(x,y) e^{-2\pi i (x\mathbf{u}/\mathsf{N}+y\mathbf{v}/\mathsf{M})}$$

and

$$f(x,y) = \sum_{u=0}^{N-1} \sum_{v=0}^{M-1} F(u,v) e^{2\pi i (xu/N + yv/M)}$$

## Balancing the 2D DFT

#### Most Images are Square

Often N = M, and it is then it is more convenient to redefine F(u, v) by multiplying it by a factor of N, so that the **forward** and **inverse** transforms are more **symmetric**:

$$F(u, v) = \frac{1}{N} \sum_{x=0}^{N-1} \sum_{y=0}^{N-1} f(x, y) e^{-2\pi i (xu+yv)/N}$$

and

$$f(x,y) = \frac{1}{N} \sum_{u=0}^{N-1} \sum_{v=0}^{N-1} F(u,v) e^{2\pi i (xu+yv)/N}$$

## Fourier Transforms in MATLAB

#### fft() and fft2()

MATLAB provides functions for 1D and 2D **Discrete Fourier Transforms (DFT)**:

- fft(X) is the 1D discrete Fourier transform (DFT) of vector X. For matrices, the FFT operation is applied to each column — NOT a 2D DFT transform.
- fft2(X) returns the 2D Fourier transform of matrix X. If X is a vector, the result will have the same orientation.
- fftn(X) returns the N-D discrete Fourier transform of the N-D array X.

Inverse DFT ifft(), ifft2(), ifftn() perform the inverse DFT.

See appropriate MATLAB help/doc pages for full details.

Plenty of examples to Follow.

## Visualising the Fourier Transform

#### Visualising the Fourier Transform

Having computed a DFT it might be useful to visualise its result:

- It's useful to visualise the Fourier Transform
- Standard tools
- Easily plotted in MATLAB

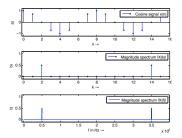

## The Magnitude Spectrum of Fourier Transform

Recall that the Fourier Transform of our **real** audio/image data is always **complex** 

Phasors: This is how we encode the phase of the underlying signal's Fourier Components.

How can we visualise a complex data array?

Back to Complex Numbers:

Magnitude spectrum Compute the absolute value of the complex data:

 $|F(k)| = \sqrt{F_R^2(k) + F_I^2(k)}$  for k = 0, 1, ..., N - 1

where  $F_R(k)$  is the real part and  $F_I(k)$  is the imaginary part of the N sampled Fourier Transform, F(k).

**Recall MATLAB**: Sp = abs(fft(X,N))/N; (Normalised form)

## The Phase Spectrum of Fourier Transform

#### The Phase Spectrum

Phase Spectrum

The Fourier Transform also represent phase, the **phase spectrum** is given by:

$$arphi = rctan \, rac{F_l(k)}{F_R(k)} \, \, {f for} \, \, k = 0, 1, \dots, N-1$$

**Recall MATLAB**: phi = angle(fft(X,N))

## Relating a Sample Point to a Frequency Point

When **plotting graphs** of *Fourier Spectra* and doing other DFT processing we may wish to **plot** the x-axis in Hz (Frequency) rather than sample point number k = 0, 1, ..., N - 1

There is a **simple relation** between the two:

- The sample points go in steps  $k = 0, 1, \dots, N 1$
- For a given sample point k the frequency relating to this is given by:

$$f_k = k \frac{t_s}{N}$$

where  $f_s$  is the sampling frequency and N the number of samples.

Thus we have equidistant frequency steps of  $\frac{f_s}{N}$  ranging from 0 Hz to  $\frac{N-1}{N}f_s$  Hz

## Time-Frequency Representation: Spectrogram

#### Spectrogram

It is often **useful** to look at the **frequency distribution** over a **short-time**:

- Split signal into N segments
- Do a windowed Fourier Transform Short-Time Fourier Transform (STFT)
  - Window needed to reduce *leakage* effect of doing a shorter sample SFFT.
  - Apply a Blackman, Hamming or Hanning Window
- MATLAB function does the job: Spectrogram see help spectrogram
- See also MATLAB's specgramdemo

## MATLAB spectrogram Example

#### spectrogrameg.m

```
load('handel')
[N M] = size(y);
figure(1)
spectrogram(y,512,20,1024,Fs);
```

Produces the following:

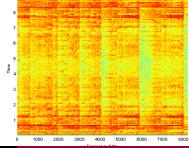

## Aphex Twin Spectrogram

Aphex Twin famously<sup>1</sup> embedded images in the spectrogram of a few tracks on his <u>Windowlicker EP</u>. His face on Track 2 "Formula" or "Equation" (Full title:

 $\Delta M_{i-1} = -\alpha \sum_{n=1}^{N} D_i[n][\sum_{\sigma \in C[i]} F_{ji}[n-1] + Fext_i[n-1]]$ 

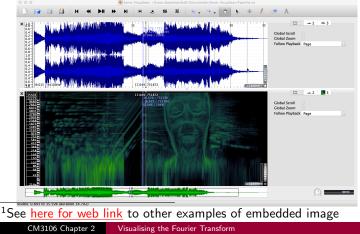

## Filtering in the Frequency Domain

#### Low Pass Filter

**Example**: Audio Hiss, 'Salt and Pepper' noise in images,

Noise:

- The idea with noise Filtering is to reduce various spurious effects of a local nature in the image, caused perhaps by
  - noise in the acquisition system,
  - arising as a result of transmission of the data, for example from a space probe utilising a low-power transmitter.

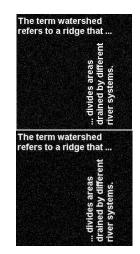

## Frequency Space Filtering Methods

#### Low Pass Filtering — Remove Noise

#### **Noise = High Frequencies**:

- In audio data many spurious peaks in over a short timescale.
- In an image means there are many rapid transitions (over a short distance) in intensity from high to low and back again or vice versa, as faulty pixels are encountered.
- Not all high frequency data noise though!

Therefore **noise** will contribute heavily to the **high frequency** components of the signal when it is **analysed** in **Fourier space**.

Thus if we **reduce** the **high frequency** components — **Low-Pass Filter** should (if tuned properly) **reduce** the amount of noise in the data.

## (Low-pass) Filtering in the Fourier Space

Low Pass Filtering with the Fourier Transform

We filter in Fourier space by computing

G(u,v) = H(u,v)F(u,v)

where:

• F(u, v) is the Fourier transform of the original image,

- H(u, v) is a filter function, designed to reduce high frequencies, and
- *G*(*u*, *v*) is the Fourier transform of the improved image.
- Inverse Fourier transform G(u, v) to get g(x, y) our improved image

### Ideal Low-Pass Filter

#### We need to design or compute H(u, v)

- If we know h(x, y) or have a discrete sample of h(x, y) can compute its Fourier Transform
- Can simply design simple filters in Frequency Space
- The simplest sort of filter to use is an *ideal low-pass filter*, which in one dimension appears as :

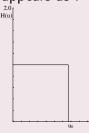

n

### Ideal Low-Pass Filter (2)

### How the Low Pass Filter Works with Frequencies

H(n)

This is a function, H(u), which is a top-hat **1** for u between 0 and  $u_0$ , the *cut-off frequency*, and **zero** elsewhere.

- So all frequency space information above u<sub>0</sub> is discarded, and all information below u<sub>0</sub> is kept.
- A very simple computational process.

### Ideal 2D Low-Pass Filter

#### Ideal 2D Low-Pass Filter

The two dimensional version of this is the Low-Pass Filter:

$$H(u, v) = \begin{cases} 1 & \text{if } \sqrt{u^2 + v^2} \le w_0 \\ 0 & \text{otherwise,} \end{cases}$$

where  $w_0$  is now the **cut-off frequency** for **both** dimensions.

Thus, all frequencies inside a radius w<sub>0</sub> are kept, and all others discarded.

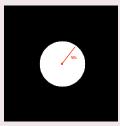

### Not So Ideal Low-Pass Filter? (1)

#### In practice, the ideal Low-Pass Filter is no so ideal

The **problem** with this filter is that as well as noise there may be **useful** high frequency content:

- In audio: plenty of other high frequency content: high pitches, rustles, scrapes, wind, mechanical noises, cymbal crashes etc.
- In images: edges (places of rapid transition from light to dark) also significantly contribute to the high frequency components.

**Choosing** the **most appropriate** cut-off frequency is not so easy

Similar problem to choosing a threshold in image thresholding.

What if you set the wrong value for the cut-off frequency?

If you **choose the wrong cut-off frequency** an ideal low-pass filter will tend to *blur* the data:

- High audio frequencies become muffled
- Edges in images become blurred.

The lower the cut-off frequency is made, the more pronounced this effect becomes in *useful data content* 

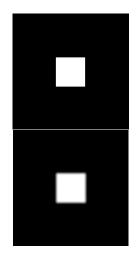

### Ideal Low Pass Filter Example 1

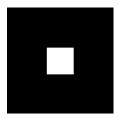

(a) Input Image

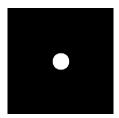

(c) Ideal Low Pass Filter

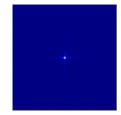

(b) Image Spectra

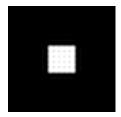

### Ideal Low-Pass Filter Example 1 MATLAB Code

#### lowpass.m:

```
% Create a white box on a
% black background image
M = 256; N = 256;
image = zeros(M,N)
box = ones(64,64);
%box at centre
image(97:160,97:160) = box;
```

#### % Show Image

figure(1);
imshow(image);

% compute fft and display its spectra

```
F=fft2(double(image));
figure(2);
imagesc((abs(fftshift(F))/(M*N)));
colormap(jet);
axis off;
```

% Compute Ideal Low Pass Filter u0 = 20; % set cut off frequency

u=0:(M-1); v=0:(N-1); idx=find(u>M/2); u(idx)=u(idx)-M; idy=find(v>N/2); v(idy)=v(idy)-N; [V,U]=meshgrid(v,u); D=sqrt(U.^2+V.^2); H=double(D<=u0);</pre>

% display
figure(3);
imshow(fftshift(H));

% Apply filter and do inverse FFT G=H.\*F; g=real(ifft2(double(G)));

% Show Result
figure(4);
imshow(g);

### Ideal Low Pass Filter Example 2

The term watershed refers to a ridge that ... divides ar eas rained by different ver systems.

(a) Input Image

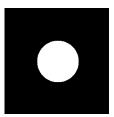

(c) Ideal Low-Pass Filter

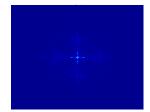

(b) Image Spectra

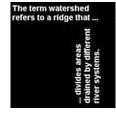

(d) Filtered Image

### Ideal Low-Pass Filter Example 2 MATLAB Code

#### lowpass2.m:

```
% read in MATLAB demo text image
image = imread('text.png');
[M N] = size(image)
```

#### % Show Image

figure(1);
imshow(image);

% compute fft and display its spectra

```
F=fft2(double(image));
figure(2);
imagesc((abs(fftshift(F))/(M*N)));
colormap(jet);
axis off;
```

% Compute Ideal Low Pass Filter u0 = 50; % set cut off frequency

u=0:(M-1); v=0:(N-1); idx=find(u>M/2); u(idx)=u(idx)-M; idy=find(v>N/2); v(idy)=v(idy)-N; [V,U]=meshgrid(v,u); D=sqrt(U.^2+V.^2); H=double(D<=u0);</pre>

% display

figure(3); imshow(fftshift(H));

% Apply filter and do inverse FFT G=H.\*F; g=real(ifft2(double(G)));

% Show Result
figure(4);
imshow(g);

### Low-Pass Butterworth Filter (1)

We introduced the **Butterworth Filter** with **IIR/FIR Filters** (**Temporal Domain Filtering**). Let's now study it in more detail.

Much easier to visualise in Frequency space

2D Low-Pass Butterworth Filter

Another popular (and general) filter is the **Butterworth low pass filter**.

In the 2D case, H(u, v) takes the form

$$H(u, v) = \frac{1}{1 + [(u^2 + v^2)/w_0^2]^n},$$

where n is called the **order** of the filter.

### Low-Pass Butterworth Filter (2)

#### Visualising the 1D Low-Pass Butterworth Filter

This keeps some of the high frequency information, as illustrated by the second order **one dimensional** Butterworth filter:

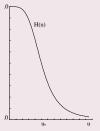

Consequently reduces the blurring.

Blurring the filter — Butterworth is essentially a smoothed top hat functions — reduces blurring by the filter.

### Low-Pass Butterworth Filter (3)

#### Visualising the 2D Low-Pass Butterworth Filter

#### The **2D** second order Butterworth filter looks like this:

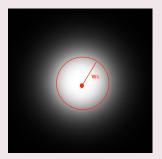

 Note this is blurred circle — blurring of the ideal 2D Low-Pass Filter.

### Butterworth Low Pass Filter Example 1 (1)

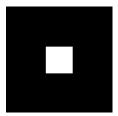

(a) Input Image

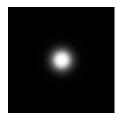

(c) Butterworth Low-Pass Filter

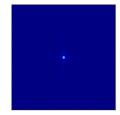

(b) Image Spectra

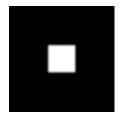

(d) Filtered Image

### Butterworth Low-Pass Filter Example 1 (2)

#### Comparison of Ideal and Butterworth Low Pass Filter:

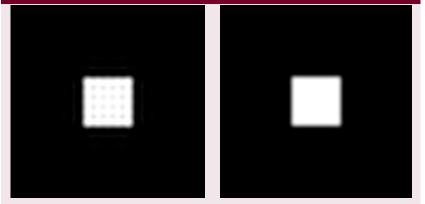

Ideal Low-Pass

Butterworth Low-Pass

### Butterworth Low-Pass Filter Example 1 (3)

#### butterworth.m:

```
% Load Image and Compute FFT as
% in Ideal Low Pass Filter Example 1
% Compute Butterworth Low Pass Filter
u0 = 20: % set cut off frequency
u=0:(M-1);
v=0:(N-1);
idx=find(u>M/2):
u(idx)=u(idx)-M:
idy=find(v>N/2);
v(idv) = v(idv) - N:
[V,U]=meshgrid(v,u);
for i = 1 \cdot M
   for i = 1:N
      %Apply a 2nd order Butterworth
      UVw = double((U(i,j)*U(i,j) + V(i,j)*V(i,j))/(u0*u0));
     H(i,j) = 1/(1 + UV_W * UV_W);
    end
end
% Display Filter and Filtered Image as before
```

### Low-Pass Butterworth Filter Example 2 (1)

The term watershed refers to a ridge that :: divides areas arained by different iver systems.

#### (a) Input Image

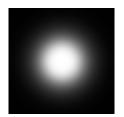

(c) Butterworth Low-Pass Filter

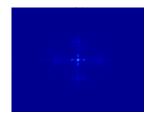

(b) Image Spectra

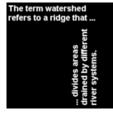

(d) Filtered Image

### Low-Pass Butterworth Filter Example 2 (2)

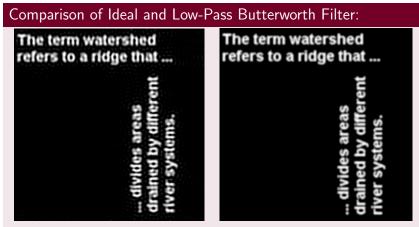

Ideal Low Pass

Butterworth Low-Pass

# Butterworth Low Pass Filter Example 2 MATLAB (3)

#### butterworth2.m:

```
% Load Image and Compute FFT as in Ideal Low Pass Filter
% Example 2
% Compute Butterworth Low Pass Filter
u0 = 50; % set cut off frequency
u=0:(M-1);
v=0:(N-1);
idx=find(u>M/2);
u(idx)=u(idx)-M:
idy=find(v>N/2);
v(idy)=v(idy)-N;
[V,U]=meshgrid(v,u);
for i = 1: M
   for j = 1:N
      %Apply a 2nd order Butterworth
      UVw = double((U(i,j)*U(i,j) + V(i,j)*V(i,j))/(u0*u0));
      H(i,j) = 1/(1 + UVw*UVw);
    end
end
% Display Filter and Filtered Image as before
```

### Low Pass Filtering Noisy Images

#### How to create noise and results of Low Pass Filtering

### Use Matlab function, imnoise() to add noise to image (lowpass.m, lowpass2.m):

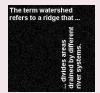

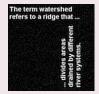

(a) Input Noisy Image

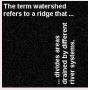

(b) Deconvolved Noisy Image (Low Cut Off)

| The term water<br>refers to a ridge |                                       |               |
|-------------------------------------|---------------------------------------|---------------|
|                                     | divides areas<br>drained by different | uvel systems. |

(c) Input Noisy Image

CM3106 Chapter 2

(d) Deconvolved Noisy Image (Higher Cut Off)

Filtering in the Frequency Domain

### Other Filters

#### Other Filters

### High-Pass Filters — opposite of low-pass, select high frequencies, attenuate those below $u_0$

- Band-pass allow frequencies in a range  $u_0 \dots u_1$  attenuate those outside this range
- Band-reject opposite of band-pass, attenuate frequencies within  $u_0 \dots u_1$  select those outside this range
  - Notch attenuate frequencies in a narrow bandwidth around cut-off frequency,  $u_0$
  - Resonator amplify frequencies in a narrow bandwidth around cut-off frequency,  $u_0$

**Other** filters exist that essentially are a combination/variation of the above

### High Pass Filtering

#### Easy to Implement from the above Low Pass Filter

#### A High Pass Filter is usually defined as 1 - low pass = 1 - H:

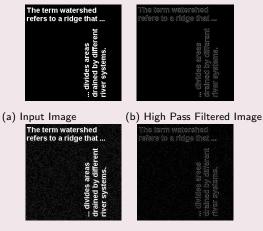

(c) Input Noisy Image (d) High Pass Filtered Noisy Image

### Convolution

#### Many Useful Applications of Convolution

Several important audio and optical effects can be described in terms of convolutions.

- Filtering In fact the above Fourier filtering is applying convolutions of a low pass filter where the equations are Fourier Transforms of real space equivalents.
- Deblurring high pass filtering
- Reverb impulse response convolution (more soon).

Note we have seen a discrete **real domain** example of Convolution with **Edge Detection**.

#### Formal Definition of 1D Convolution:

Let us examine the concepts using 1D continuous functions.

The convolution of two functions f(x) and g(x), written f(x) \* g(x), is defined by the integral

$$f(x) * g(x) = \int_{-\infty}^{\infty} f(\alpha)g(x-\alpha) \, d\alpha.$$

\* is the mathematical notation for convolution.

No Fourier Transform in sight here — but wait!

### 1D Convolution Real Domain Example (1)

#### Convolution of Two Top Hat Functions

For example, let us take two top hat functions:

Let  $f(\alpha)$  be the top hat function shown:

$$f(lpha) = \left\{ egin{array}{cc} 1 & ext{if } |lpha| \leq 1 \ 0 & ext{otherwise} \end{array} 
ight.$$

and let  $g(\alpha)$  be as shown in next slide, defined by

$$g(\alpha) = \left\{ egin{array}{cc} 1/2 & ext{if } 0 \leq lpha \leq 1 \ 0 & ext{otherwise.} \end{array} 
ight.$$

### 1D Convolution Example (2)

#### Our Two Top Hat Functions Plots

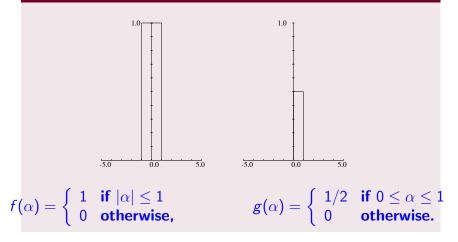

### 1D Convolution Example (3)

#### The Convolution Process: Graphical Interpretation

- g(−α) is the reflection of this function in the vertical y-axis,
- $g(x \alpha)$  is the **latter shifted** to the right by a **distance** x.
- Thus for a given value of x, f(α)g(x – α) integrated over all α is the area of overlap of these two top hats, as f(α) has unit height.
- An example is shown for x in the range -1 ≤ x ≤ 0 opposite

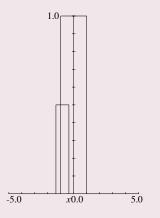

### 1D Convolution Example (4)

#### So the solution is:

If we now consider x moving from  $-\infty$  to  $+\infty$ , we can see that

- For  $x \le -1$  or  $x \ge 2$ , there is **no overlap**;
- As x goes from -1 to 0 the area of overlap steadily increases from 0 to 1/2;
- As x increases from0 to 1, the overlap area remains at 1/2;
- Finally as x increases from 1 to 2, the overlap area steadily decreases again from 1/2 to 0.
- Thus the convolution of f(x) and g(x), f(x) \* g(x), in this case has the form shown on next slide

### 1D Convolution Example (5)

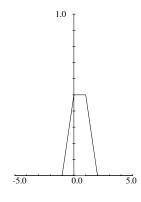

**Result of** f(x) \* g(x)

### 1D Convolution Example (6)

#### Mathematically the convolution is expressed by:

$$f(x) * g(x) = \begin{cases} (x+1)/2 & \text{if } -1 \le x \le 0\\ 1/2 & \text{if } 0 \le x \le 1\\ 1-x/2 & \text{if } 1 \le x \le 2\\ 0 & \text{otherwise.} \end{cases}$$

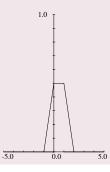

#### Convolution Theorem: Convolution in Frequency Space is Easy

One **major** reason that Fourier transforms are so important in signal/image processing is the **convolution theorem** which states that:

If f(x) and g(x) are two functions with Fourier transforms F(u) and G(u), then the Fourier transform of the convolution f(x) \* g(x) is simply the product of the Fourier transforms of the two functions, F(u)G(u).

### Fourier Transforms and Convolution (Cont.)

#### Recall our Low Pass Filter Example (MATLAB CODE)

% Apply filter
G=H.\*F;

Where F was the Fourier transform of the image, H the filter

## Computing Convolutions with the Fourier Transform

#### Example Applications:

- To apply some reverb to an audio signal.
- To compensate for a less than ideal image capture system.

#### More soon.

### Example Applications (Cont.)

#### Deconvolution: Compensating for undesirable effects

To do this **fast convolution** we simply:

- Take the Fourier transform of the audio/imperfect image,
- Take the Fourier transform of the function describing the effect of the system,
- Multiply by the effect to apply effect to audio data
- To **remove**/**compensate** for effect: Divide by the effect to obtain the Fourier transform of the ideal image.
- Inverse Fourier transform to recover the new improved audio image.

This process is sometimes referred to as deconvolution.

### Image Deblurring Deconvolution Example

#### Inverting our Previous Low-Pass Filter

Recall our Low Pass (Butterworth) Filter example of a few slides ago: <u>butterworth.m</u>: <u>deconv.m</u> and <u>deconv2.m</u> reuses this code and adds a deconvolution stage:

- Our computed butterworth low pass filter, H is our blurring function
- So to simply invert this we can divide (as opposed to multiply) by H with the blurred image G effectively a high pass filter

```
Ghigh = G./H;
ghigh=real(ifft2(double(Ghigh)));
figure(5)
imshow(ghigh)
```

- In this ideal example we clearly get *F* back and to get the image simply to inverse Fourier Transfer.
- In the real world we don't really know the exact blurring function H so things are not so easy.

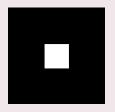

(a) Input Image

(b) Blurred Low-Pass Filtered Image

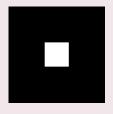

(c) Deconvolved Image

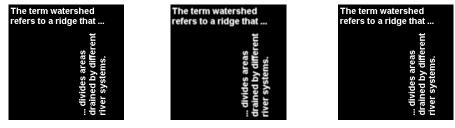

(a) Input Image (b) Blurred Low-Pass Filtered Image (c) Deconvolved Image

### Deconvolution is not always that simple!

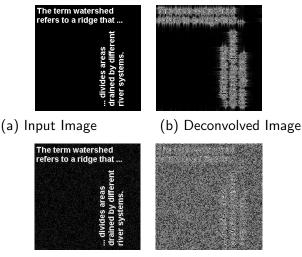

(c) Input Noisy Image (d) Deconvolved Noisy Image